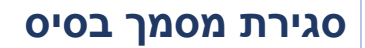

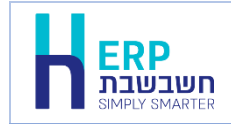

בחשבשבת ERP-H ניתן להפיק מסמכים כנגד מסמכי בסיס, לדוגמה: הפקת הזמנה כנגד הצעת מחיר, הפקת תעודת משלוח כנגד הזמנה וכך הלאה. בין מסמכך הבסיס לממסך הסוגר, מסמך האב, נשמר קשר בתוכנה, כך שניתן לבדוק בכל רגע האם מסמך הבסיס נסגר, שינוי במחירים ובכמויות ועוד.

החל ממהדורה 2022 גרסה 4, ניתן להפיק מסמך אב מתוך מסמך הבסיס שהופק, כך שלכל מסמך בסיס יופק מסמך אב אחד.

## **כיצד מבצעים סגירת מסמך?**

בוחרים בכפתור **קובץ קובע** ומאתרים את המסמך הרצוי.

בחלק התחתון של המסך יופיע כפתור **סגירת מסמך**.

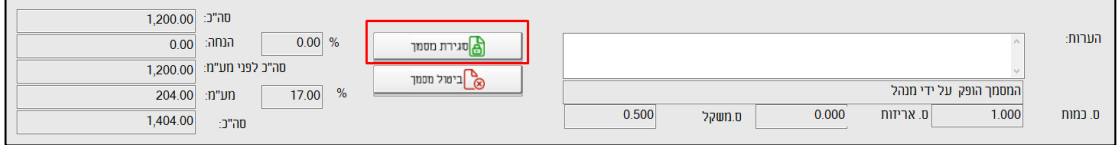

בחירה בכפתור זה תציג את חלון **סגירת מסמך ע"י.** הקלקה על שם המסמך המוצג בחלון זה תציג את רשימת מסמכי האב (המסמך הסוגר) שניתן להפיק. בוחרים את המסמך הרצוי.

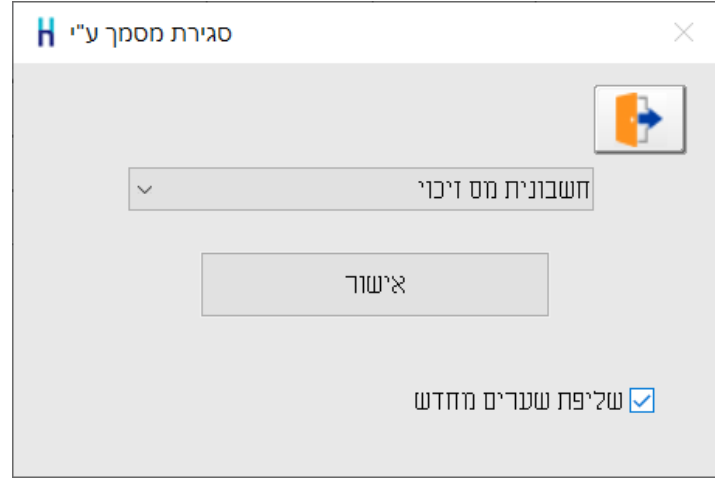

בדוגמה הנוכחית נפיק חשבונית מס זיכוי כנגד חשבונית מס.

במסמכים שבהם מחירי הפריטים במט"ח, ניתן לבחור האם התוכנה תשלוף שערים לתאריך הנוכחי.

בחירה בכפתור **אישור** תפתח מסמך חדש בסוג המסמך שבחרתם להפיק. הממסך יכלול את כל

הפריטים שהופיעו במסמך הבסיס. ניתן כעת לערוך את השינויים הנדרשים ולהפיק את המסמך.

אם בעת הפקת מסמך על מסמך הבסיס תבחרו להקטין את הכמויות במסמך האב, או לא לכלול את

לאחר שמסמך הבסיס נסגר, לא ניתן לשוב ולבצע סגירת מסמך. אם מנסים בכל זאת לבחור בכפתור

כל הפריטים, ניתן יהיה לשוב ולהפיק מסמכי אב עד לסגירת הכמות במסמך הבסיס.

סגירת מסמך תופיע הודעה: **אין יתרת פתוחים**.